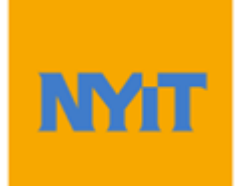

# **Student Advisement Report (STAR) Training Guide for Students**

## **Contents**

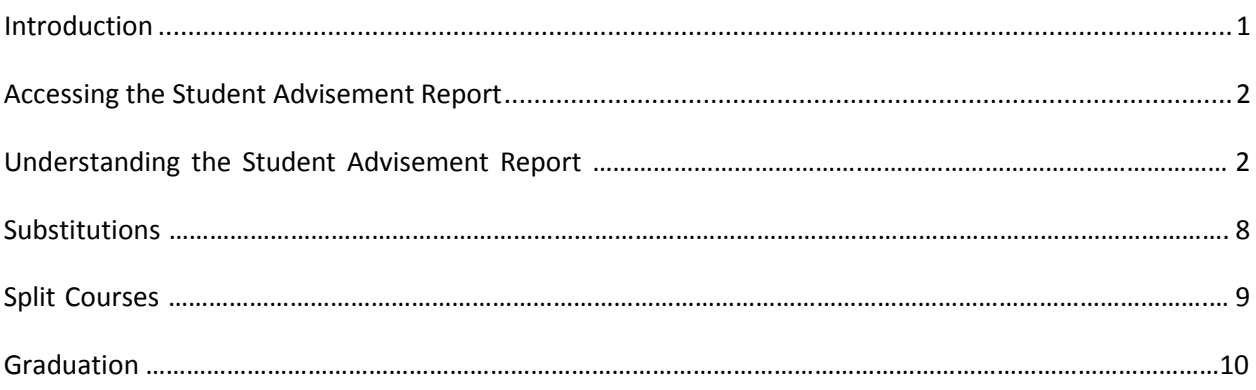

#### **Introduction**

PeopleSoft's Student Advisement Report (STAR) will enable you to track the requirements and policies that you must satisfy to graduate from New York Institute of Technology. As you progress towards graduation, theStudent Advisement Report analyzes all courses that have been taken (both successfully andunsuccessfully). The application then uses this information to determine the requirements that are still outstanding.

#### **Accessing the Student Advisement Report**

The Student Advisement Report is accessible via NYITConnect:

1. To access an STAR Report via NYITConnect, select "Academic Requirements" from the "other academic…" drop-down menu and click the arrow to generate the report:

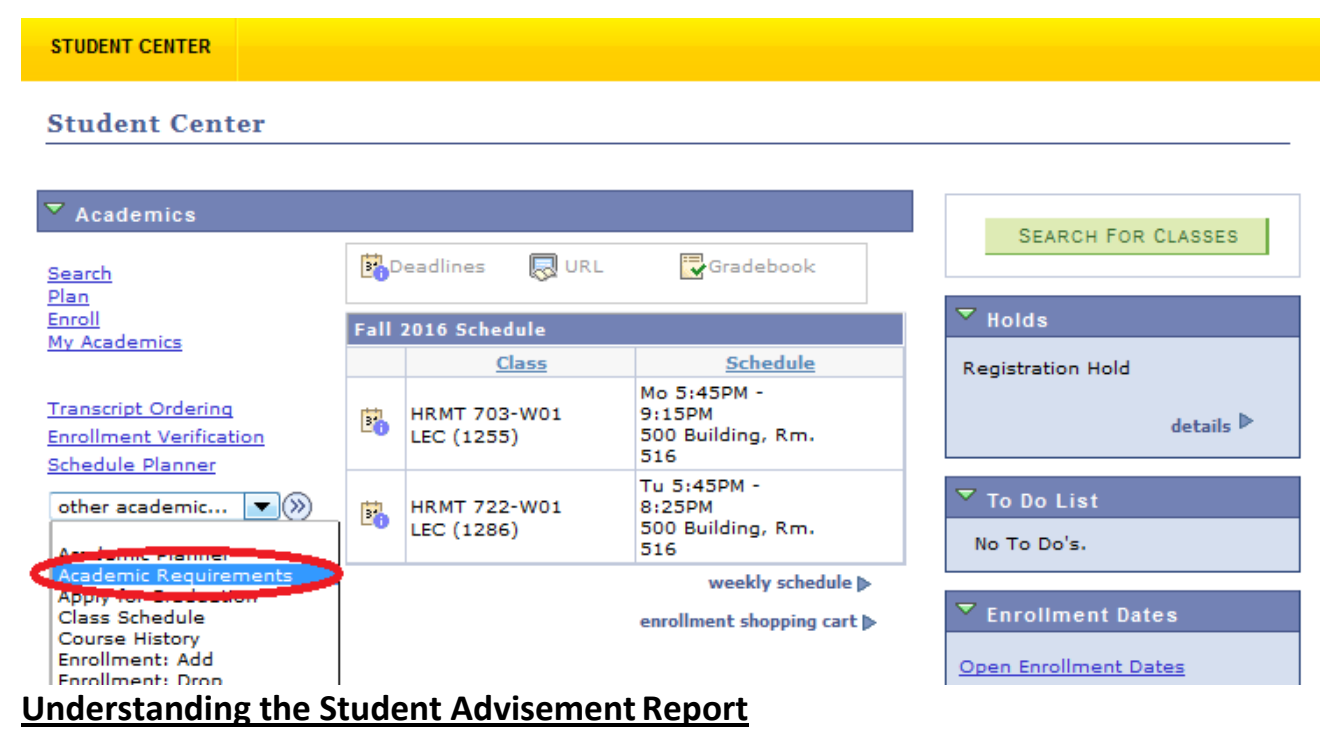

Reading the STAR report step-by-step:

1. Below is a sample "Student Advisement Report":

### Student Advisement Report (STAR)

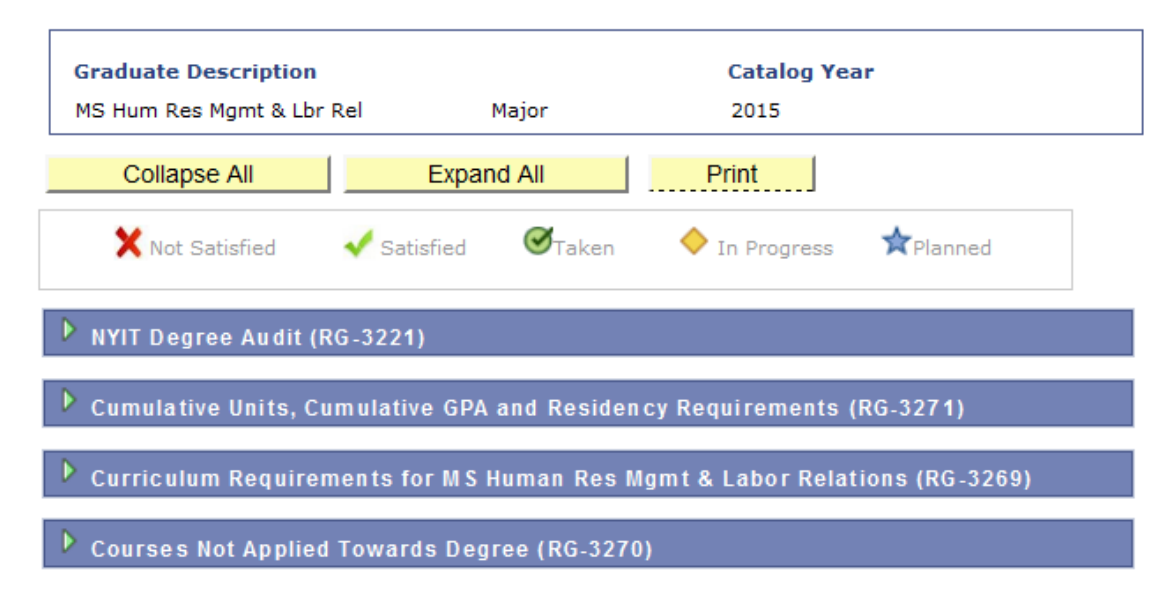

2. Please note that if you have more than one career, a drop-down will be displayed abovethe report to toggle between each one:

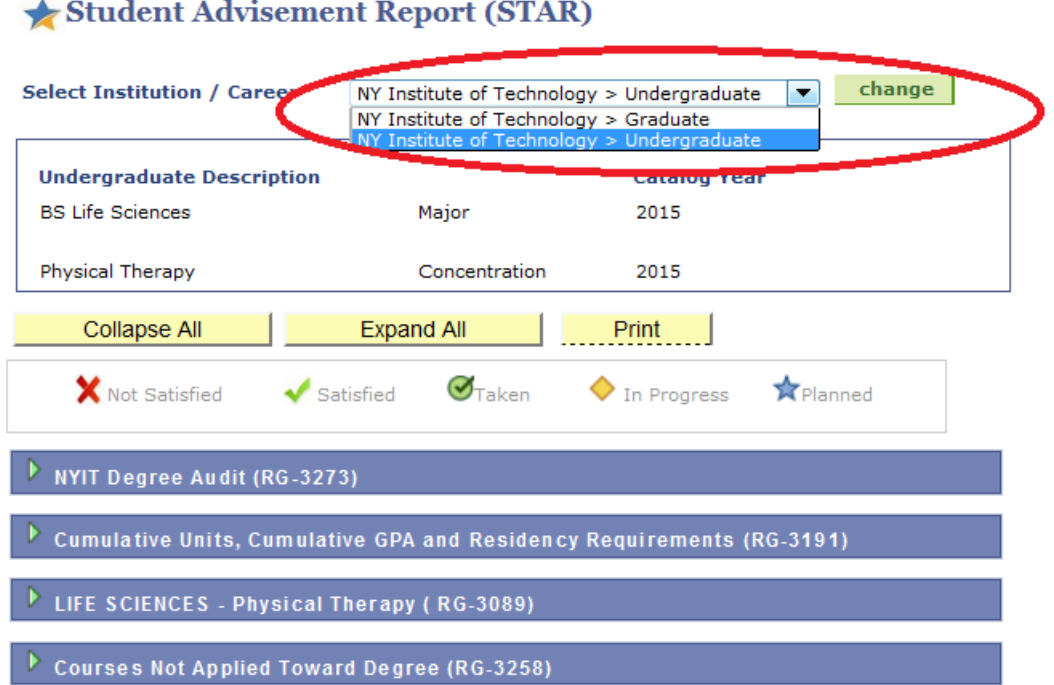

3. The first box under "Student Advisement Report " will display your academic career (Undergraduateor Graduate), major, concentration (if applicable), and Catalog year. PLEASE NOTE: STARreports have been built from the 2008 Catalog year to the present. If your Catalog year is prior to 2008, you must consult with your advisor. The advisor must then notify the Office of the Registrar that a report needs to be generated.

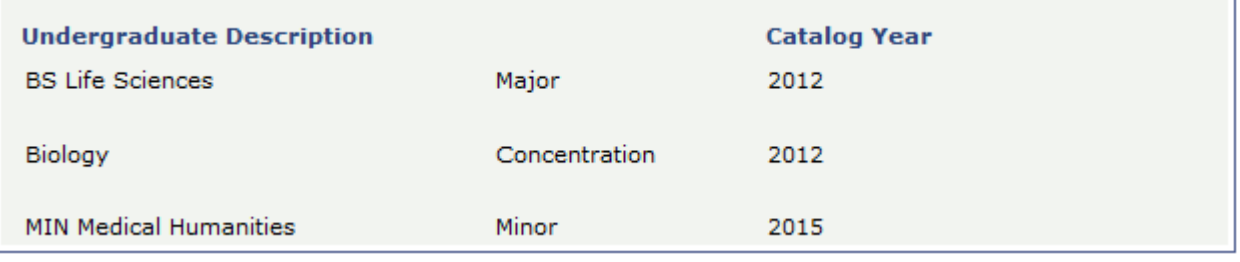

4. The following three selections are displayed underneath the first box:

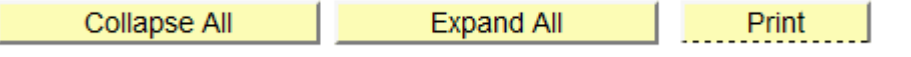

- 5. Each of these selections are defined as the following:
	- **Collapse All**: Hides all of the information within any of the Requirement Group boxes
	- **Expand All:** Displays all the information within the Requirement Group boxes
	- **Print**: Allows you to print the document. PLEASE NOTE: For best results, be sureto print the document from Mozilla Firefox.

6. Below these three selections is where the Legend for the STAR report is displayed:

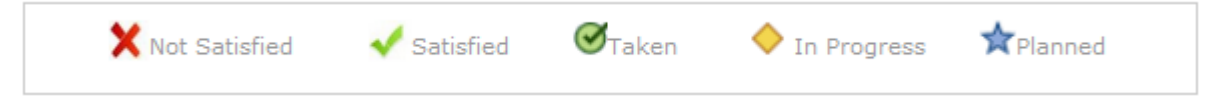

- 7. Each of these icons are defined as the following:
	- **Not Satisfied**: The requirement has yet to be completed.
	- **Satisfied**: The requirement has either been completed or is pending completion.
	- **Taken**: You have taken the course and a grade has been assigned. PLEASE NOTE: If you have earned an unsatisfactory grade for a course, the Taken icon willstill appear. However, it will be listed in the "Courses Not Used" grouping at the endof the report. If a course is not calculated into the GPA, there will be no Taken icon displayed.
	- **In Progress**: A final grade has not been assigned for the course.
	- **Planned**: You have added this course to your Planner. This notes your intentionof registering for the course. You are NOT officially registered.
- 8. To view the full audit, select "Expand All":

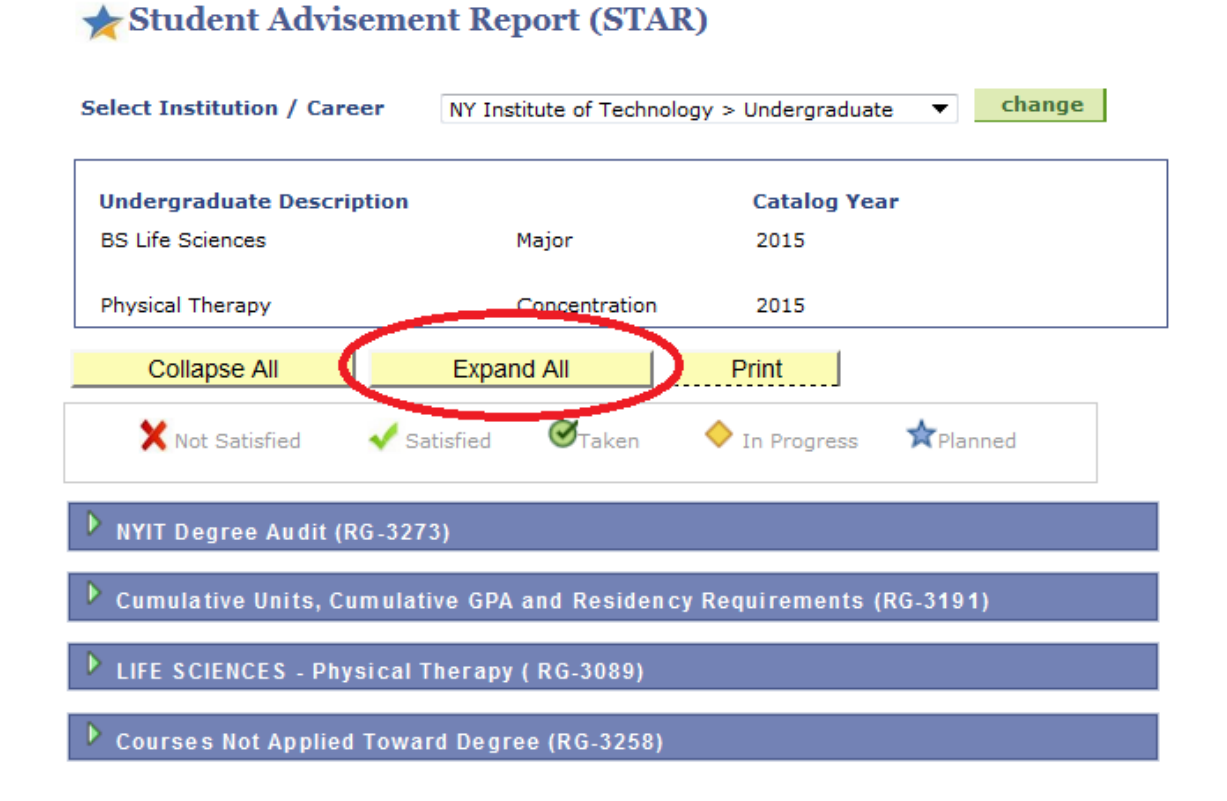

9. After selecting "Expand All", the top portion of the report will list the "NYIT Degree Audit" section. This explains what the report is and includes important notes:

NYIT Degree Audit (RG-3273)

The degree audit identifies:

- 1. Requirements for the curriculum for which you are being evaluated;
- 2. NYIT coursework (graded and in-progress); and,
- 3. Transfer and Prior Learning coursework (where applicable).

**Important Notes:** 

1. Some credits may not be applicable to your program requirements. Please review your credit requirements with a faculty advisor each semester.

2. Please review this document carefully. Any discrepancies must be reported to the Office of the Registrar immediately.

3. Students who wish to be considered as candidates for graduation must file an online "Application" for

Graduation" at the beginning of their final semester. Please see the Academic Calendar for application deadlines.

4. Students are responsible for adhering to all college regulations and completing curriculum requirements.

- 10. After the introductory section of the report, the "Cumulative Units, Cumulative GPAand Residency Requirements" portion is displayed.
	- In this example, you'll see that the Cumulative Units requirement is marked as "Not Satisfied" since the student has not completed 18 credits. PLEASE NOTE: Thisarea includes all completed credits including those that do not apply toward degree completion.
	- The GPA requirement is currently marked as "Satisfied" since the student has an overall GPA above a 3.0. This requirement can change to "Not Satisfied" ifthe student's GPA falls below this mark.
	- The Residency Requirement is currently marked as "Not Satisfied" since the student has only completed 18 credits at NYIT. He or she still has to complete 12more credits.

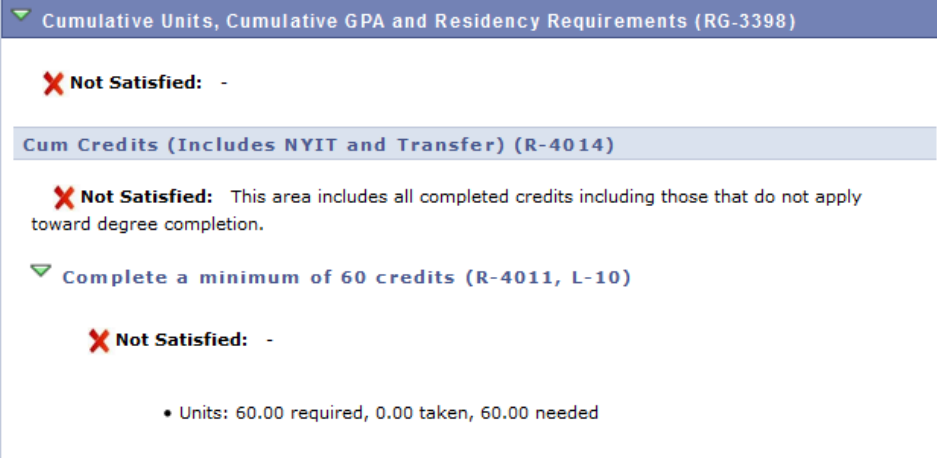

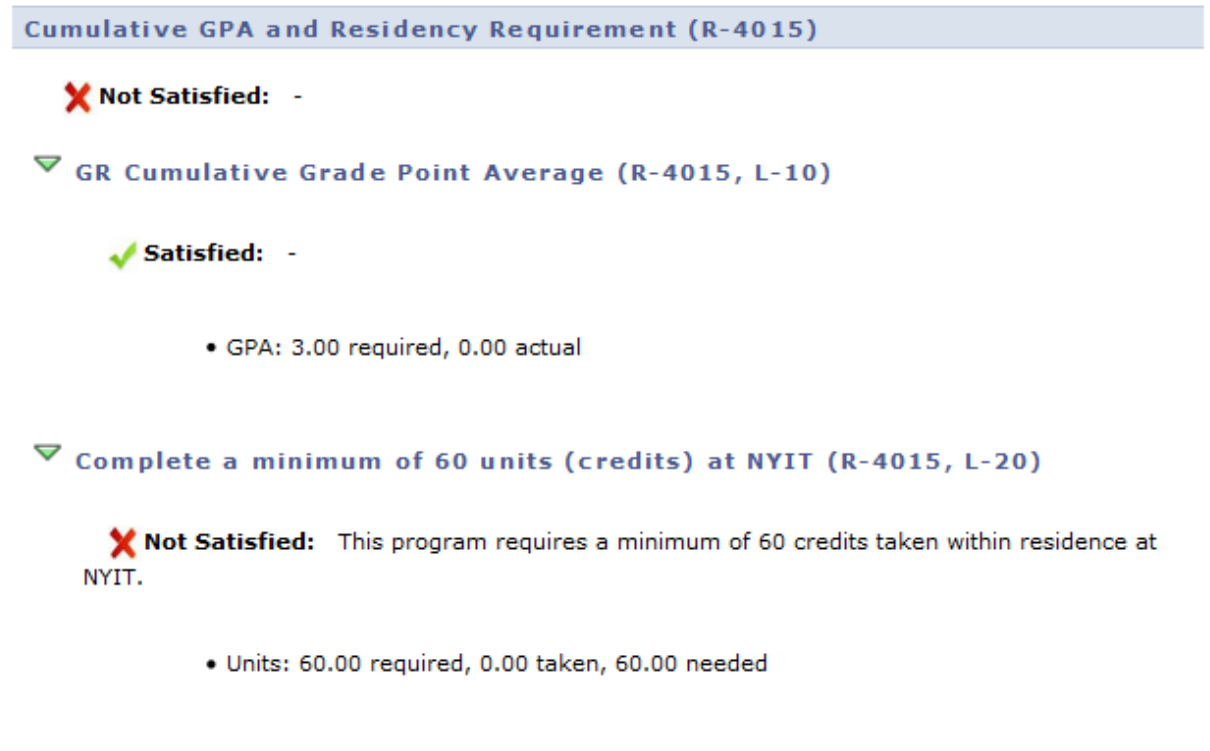

11. From there, the "Curriculum Requirements" will be listed:

- In this example, you'll first see that the Total Credit requirement (listed directly under Curriculum Requirements) is marked as "Not Satisfied" since this studenthas only completed 18 credits. PLEASE NOTE: This credit total will only include those that are applying toward the academic plan.
- This student's Major Requirements are listed as "Not Satisfied" since he or she has yet to register for ENGY-890. PLEASE NOTE: If ENGY-890 were listed as InProgress, the requirement would be marked as "Satisfied" even though the courses haveyet to be completed. If the requirement is pending completion, the "Satisfied" status will always be displayed.
- The Electives are marked as "Not Satisfied" since the student has not completedany of the requirements listed.
- The Courses Not Applied Towards Degree requirement group is displayed belowthe Curriculum Requirements. All of the courses taken by the student in this example are applying towards degree requirements.

#### Curriculum Requirements for MS Human Res Mgmt & Labor Relations (RG-3269)

X Not Satisfied: This section of the degree audit includes total credits applied toward the academic plan. Credits not counting toward the academic plan are not included in credit totals. Refer to online transcript for cumulative credit totals.

· Units: 36.00 required, 13.00 taken, 23.00 needed

Human Resources Management & Labor Relations Major Requ. (R-3368)

Not Satisfied: -

 $\nabla$  Non-Waivable Program Core (R-3368, L-10)

Not Satisfied: Complete: HRMT-703, HRMT-708, HRMT-714, HRMT-722, HRMT-733, HRMT-737, HRMT-744

· Units: 24.00 required, 13.00 taken, 11.00 needed

The following courses may be used to satisfy this requirement:

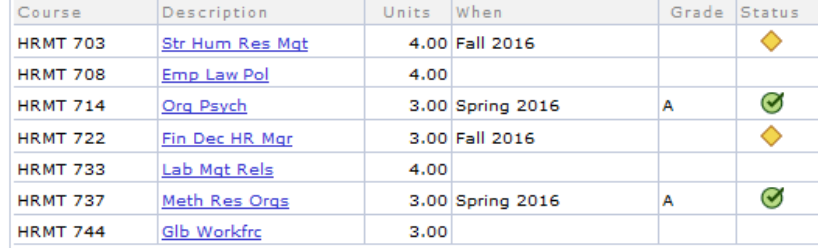

Human Resources Management Electives (R-3375)

Not Satisfied: -

 $\triangledown$  HR Electives (R-3375, L-10)

Not Satisfied: Complete 9 units from: HRMT-802, HRMT-803, HRMT-807, HRMT-812, HRMT-817, HRMT-822, HRMT-842, HRMT-874, HRMT-875, HRMT-882, LLAW-832, MGMT-740, MIST-804, MGMT-827

• Units: 9.00 required, 0.00 taken, 9.00 needed<br>• Courses: 3 required, 0 taken, 3 needed

The following courses may be used to satisfy this requirement:

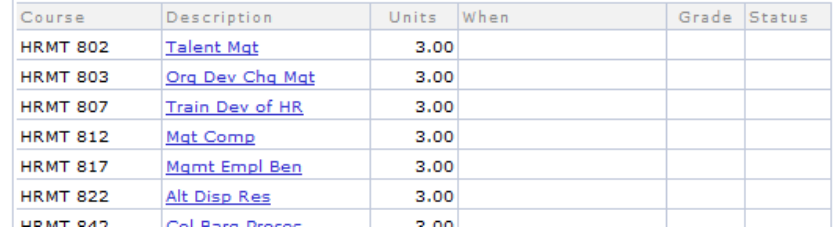

```
Courses Not Applied Towards Degree (RG-3270)
Not Used (R-3321)
 \triangledown Courses Not Used (R-3321, L-10)
```
#### **Substitutions**

Your department may occasionally request that a change is made to your degree requirements. This is referred to as a course substitution. If a course substitution has been applied on an STAR report, you will see a Notes column added to the list of courses. Within the column, it will list the new course(s) anda number with a blue link. That number represents the order in which the substitution wasapplied. When clicking the blue link, it will display a description of the substitution.

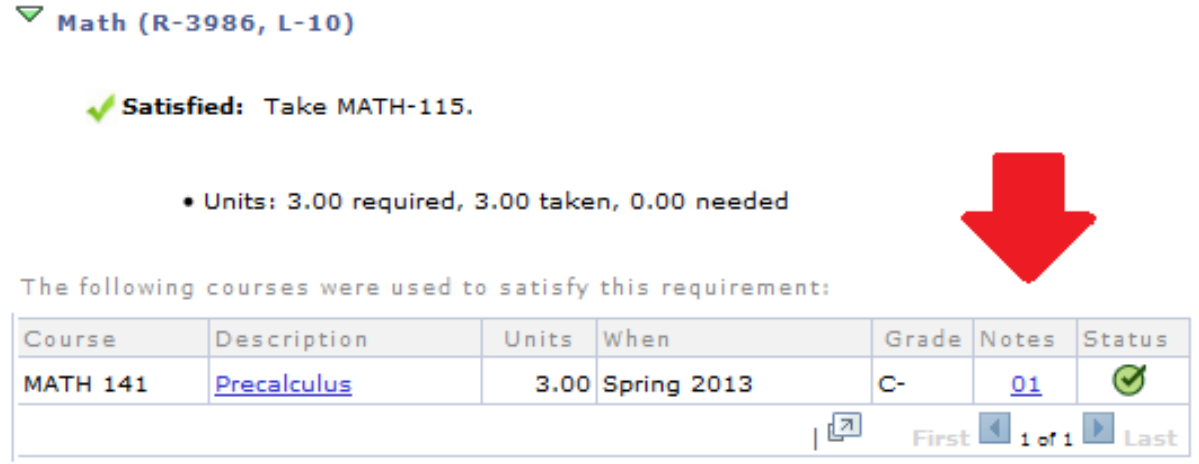

In the example above, you can see that MATH- 141 was substituted in lieu ofMATH- 115.

#### **Split Courses**

In addition to substitutions, departments previously would approve use of extra credits from a requirement so that another could be satisfied. For example, if a student took CHEM-107 (a 4-credit course) to satisfy a 3-credit Science Choice requirement, the department may have requestedto use the additional credit to satisfy the Electives requirement. This process will nowbe automated on the STAR by a feature called Split Courses. On the report, CHEM-107 would be listedin BOTH the Science Choice and Electives area. The Science Choice area would list CHEM-107 with 3 credits displayed, while the Electives are would list CHEM-107 with 1 credit, as highlighted below:

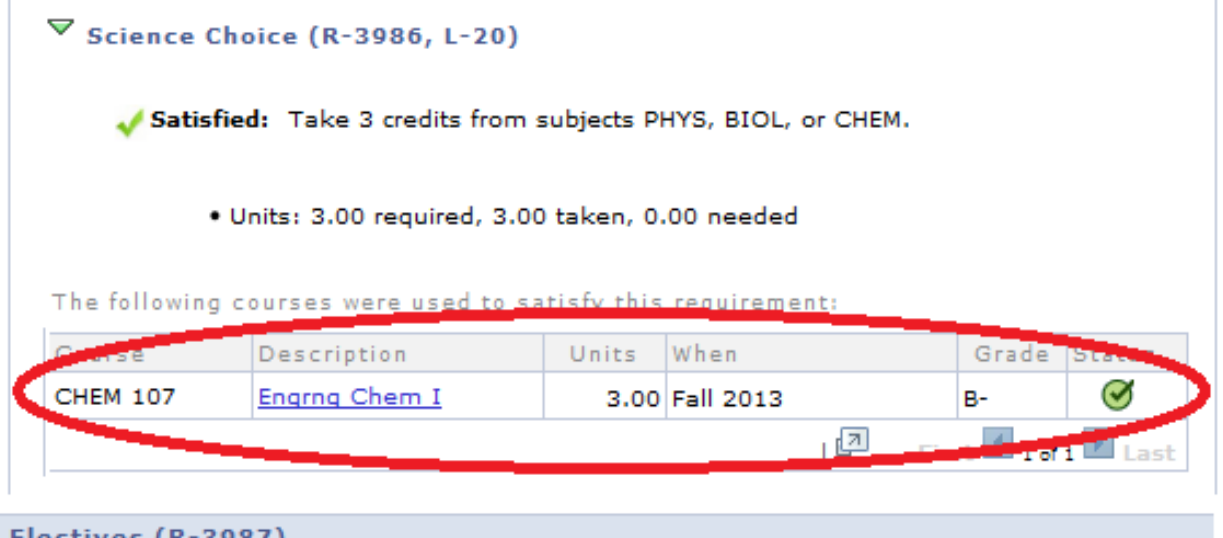

Not Satisfied: -

 $\triangledown$  Electives (R-3987, L-10)

Not Satisfied: Take 15 credits of Electives.

· Units: 15.00 required, 14.00 taken, 1.00 needed

The following courses were used to satisfy this requirement:

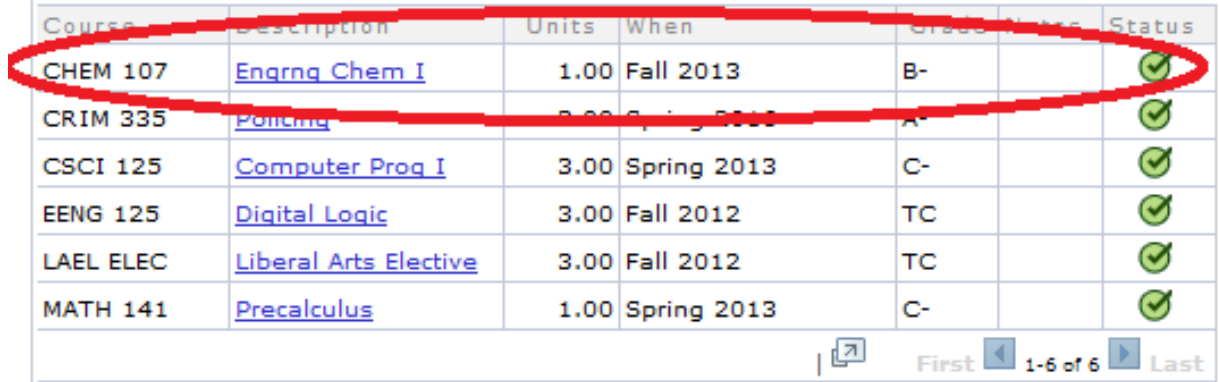

#### **Graduation**

The "Graduation" section will be listed on the bottom of each report. When you apply forgraduation, your department must send an STAR report to the Graduation Office with a graduation status marked and at least the Program Chairperson's signature included. In addition, all substitutions that still needto be applied must be listed in this section.

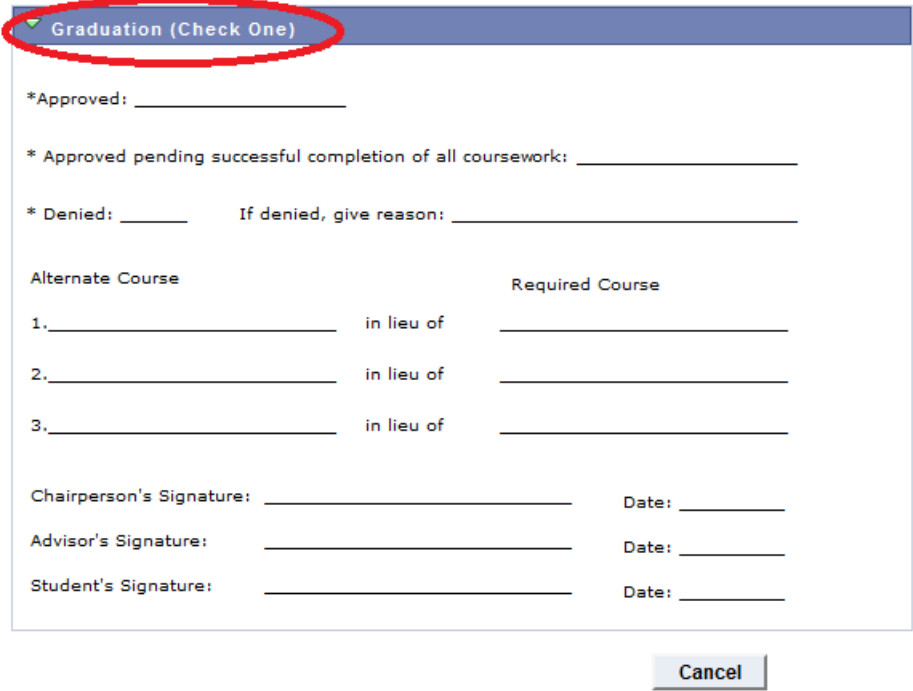

Only the department is able to submit an STAR report to the Graduation Office for an applicant. Students cannot hand this in themselves. However, it is YOUR responsibility to ensure that your departmenthas forwarded.